## **INSTRUÇÕES PARA O USO DO PROTOCOLO DIGITAL SEI**

Acesse o Link:<https://sisei.apps.uepg.br/protocolo-digital>

Clique em Solicitações Gerais.

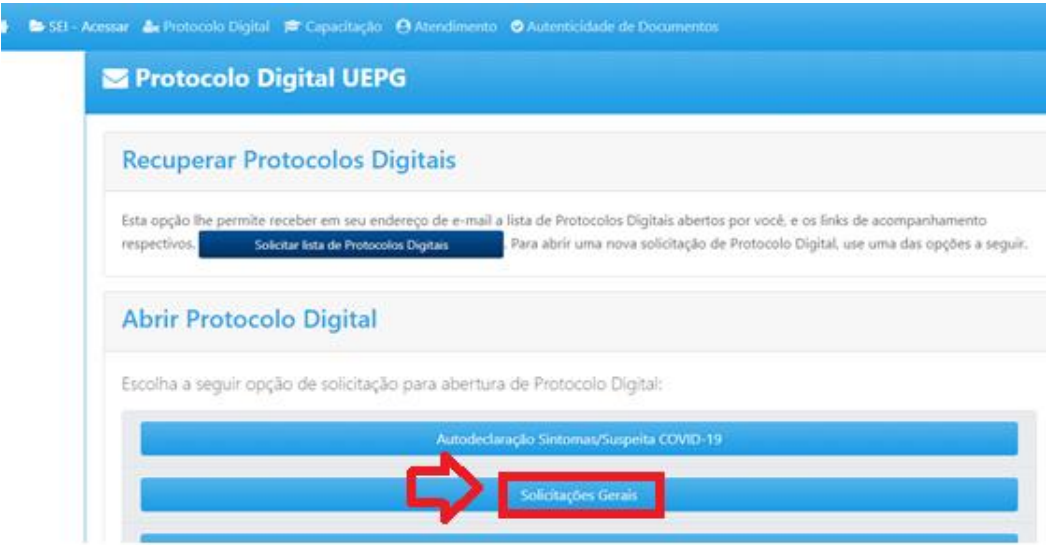

Clique em acessar esse formulário:

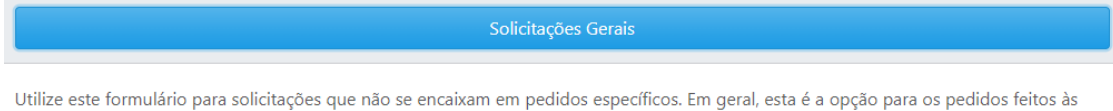

Acessar este formulário

## Informe todos os campos do formulário:

unidades da UEPG, que não constem na lista a seguir de opções.

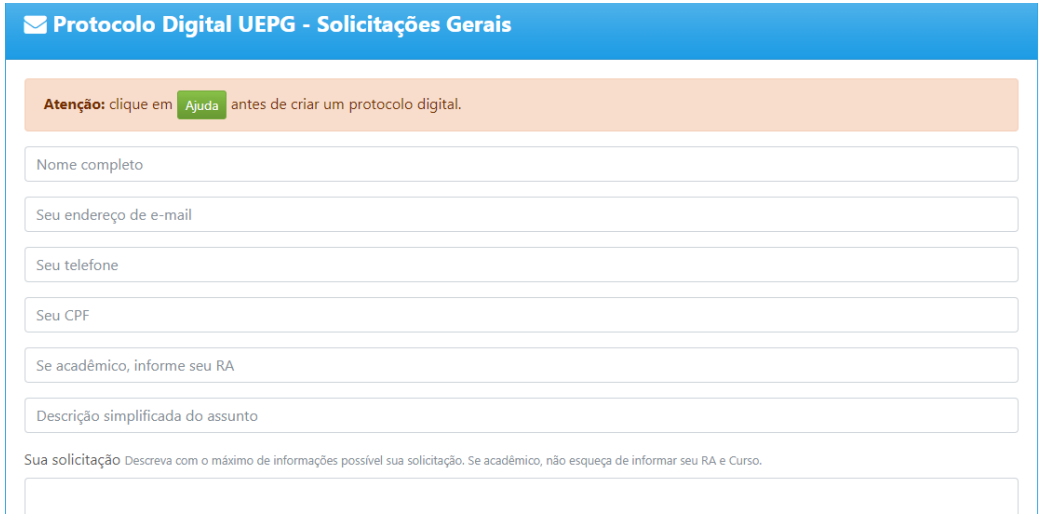

Não esqueça de informar na solicitação: Programa de Mestrado Profissional em Matemática em Rede Nacional.

Anote o número do seu protocolo para consultar, se necessário.